# Steps to Increase Key-Value Pair Extractions Limit in Splunk

If the data in your Splunk instance may have an event size greater than 10240 characters then Splunk won't auto-extract kv-pairs after 10240 characters. So there are two ways of overcoming this problem:

- 1. Using props.conf (*Note: This method only works if you have data in the form of JSON*)
- 2. Using limits.conf

# 1. Using props.conf:

 $\blacksquare$   $\blacksquare$   $\blacksquare$ 

**Step 1:** Go to **\$SPLUNK\_HOME\$/etc/apps/BNW-app-powerconnect/local/** directory.

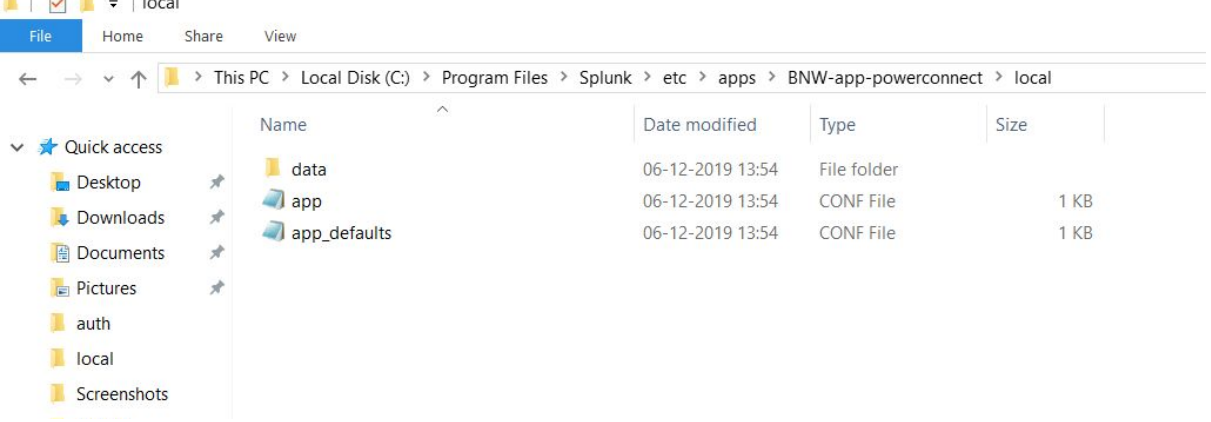

**Step 2:** If there exist a file named **props.conf** then edit and if it doesn't exist create one.

**Step 3:** There are two ways you can apply the settings.

- a. For specific **sourcetype** or **host** or **source** (*preferred way*)
- b. Globally apply settings

## **a. For specific sourcetype or host or source:**

## For a specific sourcetype:

Let's say you want to apply for **sourcetype=sap:java**

```
[sap:java]
KV_MODE = json
```
## For a specific source:

Let's say you want to apply for **source=N71**

```
[source::N71]
KV MODE = \dot{j}son
```
#### For a specific host:

Let's say you want to apply for **host=SAPN71D**

[host::SAPN71D]  $KV$  MODE = json

#### **b. Globally apply settings:**

Note: If there are same settings applied for any specific sourcetype, host or source then these settings won't override them.

Add the following content to your props.conf file.

[default] KV\_MODE = json

**Final Step:** Restart Splunk to make these changes into effect.

## 2. Using limits.conf

**Step 1:** Go to **\$SPLUNK\_HOME\$/etc/system/local/** directory.

| $\vee$ $\uparrow$       |               | > This PC > Local Disk (C:) > Program Files > Splunk > etc > system > local |                  |                  |      |
|-------------------------|---------------|-----------------------------------------------------------------------------|------------------|------------------|------|
|                         |               | $\widehat{\phantom{a}}$<br>Name                                             | Date modified    | Type             | Size |
| Ouick access            | $\mathcal{R}$ | authentication                                                              | 20-11-2019 11:18 | <b>CONF File</b> | 1 KB |
| Desktop                 |               | <b>inputs</b>                                                               | 20-11-2019 12:15 | <b>CONF File</b> | 1 KB |
| <b>Downloads</b>        | $\mathcal{R}$ | migration                                                                   | 20-11-2019 11:18 | CONF File        | 1 KB |
| <b>POCUMENTS</b>        | $\mathcal{A}$ | <b>README</b>                                                               | 18-09-2019 13:52 | File             | 1 KB |
| <b>Pictures</b><br>auth | $\mathcal{R}$ | server                                                                      | 20-11-2019 11:19 | <b>CONF File</b> | 1 KB |
| local                   |               |                                                                             |                  |                  |      |
| Screenshots             |               |                                                                             |                  |                  |      |
| splunk                  |               |                                                                             |                  |                  |      |
| This PC                 |               |                                                                             |                  |                  |      |

**Step 2:** If there exist a file named limits.conf then edit and if it doesn't exist create one.

**Step 3:** Add the following content to the file:

*Note: You can specify the character limit as per your requirement.*

```
[kv]
maxchars = 2500000
```
If the file already has **[kv]** stanza then just add the **maxchars = 2500000** line in that stanza to increase the character limit to 2500000 characters.

**Final Step:** Restart Splunk to make these changes into effect.